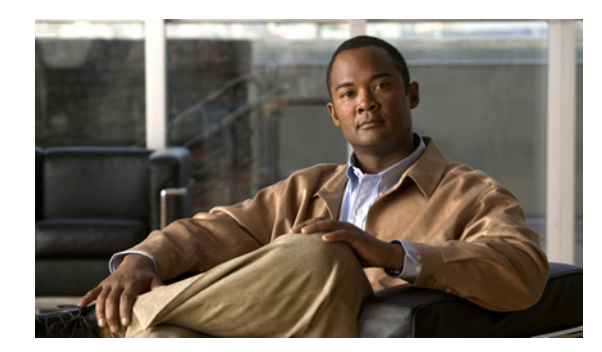

# **CHAPTER 5**

# **IGMP** スヌーピングの設定

この章では、Internet Group Management Protocol(IGMP; インターネット グループ管理プロトコル) スヌーピングを設定する手順について説明します。

この章では、次の内容について説明します。

- **•** 「IGMP [スヌーピングについて」\(](#page-0-0)P.5-1)
- **•** 「IGMP [スヌーピングの前提条件」\(](#page-2-0)P.5-3)
- **•** [「デフォルト設定」\(](#page-2-1)P.5-3)
- **•** 「IGMP [スヌーピングの設定」\(](#page-3-0)P.5-4)
- **•** 「IGMP [スヌーピング設定の検証」\(](#page-6-0)P.5-7)
- **•** 「IGMP [スヌーピングの設定の例」\(](#page-6-1)P.5-7)
- **•** [「その他の関連資料」\(](#page-6-2)P.5-7)
- **•** 「IGMP [スヌーピングの機能履歴」\(](#page-7-0)P.5-8)

## <span id="page-0-0"></span>**IGMP** スヌーピングについて

ここでは、次の内容について説明します。

- **•** 「IGMP [スヌーピング」\(](#page-0-1)P.5-1)
- **•** 「IGMPv1 および [IGMPv2](#page-1-0)」(P.5-2)
- **•** 「[IGMPv3](#page-2-2)」(P.5-3)
- **•** 「IGMP スヌーピング [クエリー機能」\(](#page-2-3)P.5-3)

### <span id="page-0-1"></span>**IGMP** スヌーピング

Internet Group Management Protocol (IGMP; インターネット グループ管理プロトコル) スヌーピング ソフトウェアは、VLAN 内のレイヤ 2 IP マルチキャスト トラフィックを調査し、関係する受信機が常 駐するポートを発見します。IGMP スヌーピングは、ポート情報を使用して、マルチアクセス LAN 環 境での帯域幅の消費量を削減し、VLAN 全体のフラッディングを回避することができます。IGMP ス ヌーピング機能は、マルチキャスト対応ルータによる IGMP メンバシップ レポートの転送を支援する ために、どのポートがこのルータに接続されているかを追跡します。IGMP スヌーピング ソフトウェ アは、トポロジ変更通知に応答します。デフォルトでは、IGMP スヌーピングはデバイスでイネーブル にされています。

図 [5-1](#page-1-1) は、ホストと IGMP ルータの間にある IGMP スヌーピング スイッチを示しています。IGMP ス ヌーピング スイッチは、IGMP メンバシップ レポートと Leave メッセージをスヌーピングし、必要な 場合に限り、これらを接続されている IGMP ルータに転送します。

<span id="page-1-1"></span>図 **5-1 IGMP** スヌーピング スイッチ IGMP ルータ IGMP スヌーピング スイッチ ホスト クエリー メッセージ IGMP レポートと Leave メッセージ

IGMP スヌーピング ソフトウェアは、IGMPv1、IGMPv2、および IGMPv3 のコントロール プレーン パケットに対して動作します。このソフトウェアによってレイヤ 3 コントロール プレーン パケットが 傍受され、レイヤ 2 転送の動作が変更されます。

240804

Cisco Nexus 1000V IGMP スヌーピングの実装には、次の独自機能があります。

- **•** 宛先、および発信元 IP に基づくマルチキャスト パケットの転送を可能にする発信元フィルタリン グ
- **•** MAC アドレスではなく IP アドレスに基づくマルチキャスト フォワーディング
- **•** 未知のトラフィックをルータにだけ転送し、データ駆動型のステート作成を実行しない Optimized Multicast Flooding (OMF)

IGMP スヌーピングの詳細については、「[RFC 4541](http://tools.ietf.org/wg/magma/draft-ietf-magma-snoop/rfc4541.txt)」を参照してください。

## <span id="page-1-0"></span>**IGMPv1** および **IGMPv2**

個々の VLAN スイッチ ポートにホストが 1 つしか接続されていない場合は、IGMPv2 の Fast Leave 機 能を設定できます。Fast Leave 機能により、最後のメンバ クエリー メッセージがホストに送信される ことはありません。このソフトウェアは IGMP Leave メッセージを受信すると同時に、このポートへ のマルチキャスト データの転送を停止します。

IGMPv1 には、明示的な IGMP Leave メッセージは用意されていません。したがって、ソフトウェア は特定のグループに対するマルチキャスト データの受信を希望するホストが残っていないことを示す ために、メンバシップ メッセージのタイムアウトに依存しなければなりません。

レポートの抑制はサポートされていません。この機能はデフォルトでディセーブルになっています。

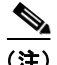

(注) Fast Leave 機能をイネーブルにした場合は、残りのホストはチェックされないため、最後のメンバ ク エリー間隔の設定は無視されます。

### <span id="page-2-2"></span>**IGMPv3**

Cisco Nexus 1000V での IGMPv3 スヌーピングの実装では完全な IGMPv3 スヌーピングがサポートさ れています。これにより、IGMPv3 レポートの(S、G)情報に基づいて、抑制されたフラッディング が提供されます。この発信元をベースとするフィルタリングによって、マルチキャスト グループへの トラフィック送信元に基づいてマルチキャスト トラフィックの送信先を特定のポートのセットに制限 することが可能になります。

デフォルトでは、個々の VLAN ポート上のホストが追跡されます。明示的なトラッキング機能により、 Fast Leave メカニズムが提供されます。すべての IGMPv3 ホストからメンバシップ レポートが送信さ れるので、スイッチから他のマルチキャスト対応ルータに送信されるトラフィックの量は、レポート抑 制によって制限されます。レポート抑制がイネーブルにされていて、IGMPv1 または IGMPv2 ホスト が同じグループを要求していない場合は、ソフトウェアからプロキシ レポートが提供されます。この プロキシ機能はダウンストリーム ホストのメンバシップ レポートからグループ ステートを構築し、 アップストリーム クエリーからのクエリーに応答してメンバシップ レポートを生成します。

IGMPv3 メンバシップ レポートにより、LAN セグメントに存在するグループ メンバに関する十分な説 明が得られたとしても、最後のホストが脱退すると、ソフトウェアはメンバシップ クエリーを送信し ます。パラメータ last member query interval を設定できます。タイムアウトまでにホストが 1 つも応 答しなかった場合、グループ ステートが削除されます。

### <span id="page-2-3"></span>**IGMP** スヌーピング クエリー機能

マルチキャスト トラフィックをルーティングする必要がない場合、メンバシップをクエリーするよう に外部スイッチを設定する必要があります。外部スイッチで、マルチキャスト ソースおよび受信機を 含む VLAN でクエリー機能を定義します。その他のアクティブなクエリー機能を定義する必要はあり ません。

IGMP スヌーピング クエリー機能がイネーブルにされている場合、IP マルチキャスト トラフィックの 受信を希望するホストから IGMP レポート メッセージを開始する IGMP クエリーが定期的に送信され ます。IGMP スヌーピングはこのような IGMP レポートを監視し、正確なフォワーディングを識別し ます。

# <span id="page-2-0"></span>**IGMP** スヌーピングの前提条件

IGMP スヌーピングには、次の前提条件が適用されます。

- **•** スイッチにログインしています。
- **•** マルチキャスト ソースおよび受信機を含む VLAN のアップリンク スイッチでクエリアが実行され ていなければなりません。

## <span id="page-2-1"></span>デフォルト設定

表 [5-1](#page-3-1) に、IGMP スヌーピング パラメータのデフォルト設定を示します。

| パラメータ                          | デフォルト  |
|--------------------------------|--------|
| IGMP snooping                  | イネーブル  |
| IGMPv3 Explicit tracking       | イネーブル  |
| IGMPv2 Fast leave              | ディセーブル |
| Last member query interval     | 1 秒    |
| Snooping querier               | ディセーブル |
| $IGMPv1/v2$ Report suppression | ディセーブル |
| IGMPv3 Report suppression      | ディセーブル |

<span id="page-3-1"></span>表 **5-1** デフォルト **IGMP** スヌーピング パラメータ

# <span id="page-3-0"></span>**IGMP** スヌーピングの設定

IGMP スヌーピングを設定するには、ここで説明する手順を実行します。

#### 始める前に

この手順を開始する前に、次の点を確認するか、または実行しておく必要があります。

**•** EXEC モードで CLI にログインします。

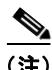

<span id="page-3-2"></span>(注) NX-OS コマンドは、Cisco IOS で使用されているものとは異なる可能性がありますので注意してくだ さい。

**•** 表 [5-2](#page-3-2) に、設定可能な IGMP スヌーピング パラメータの一覧とその説明を示します。

#### 表 **5-2 IGMP** スヌーピング パラメータ

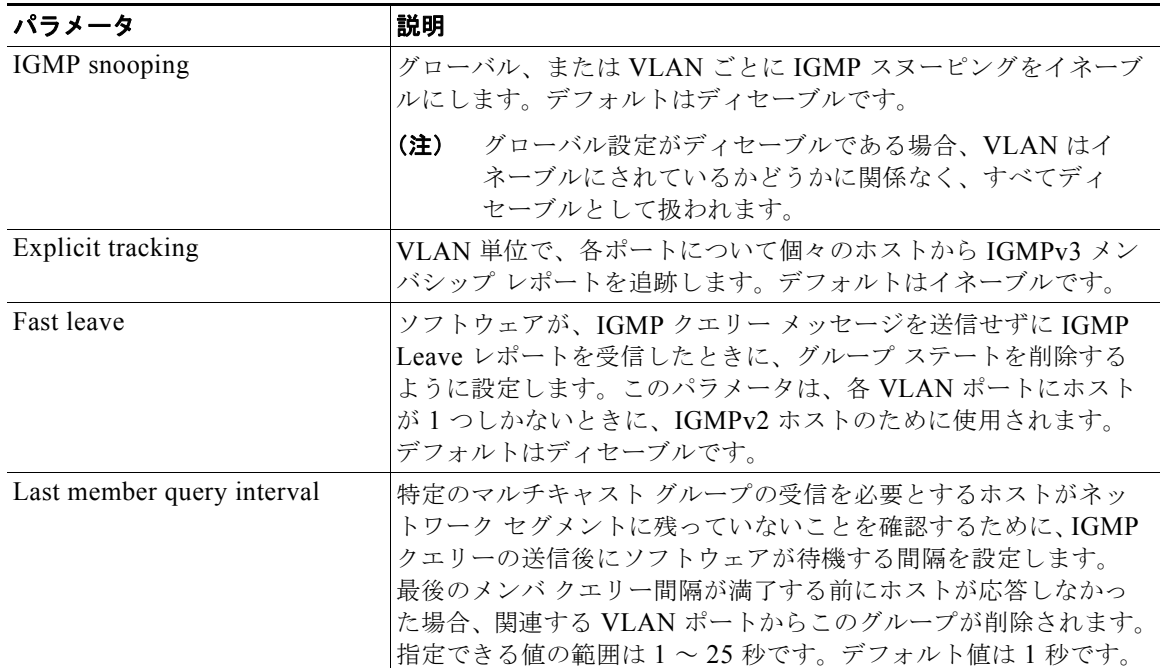

 $\blacksquare$ 

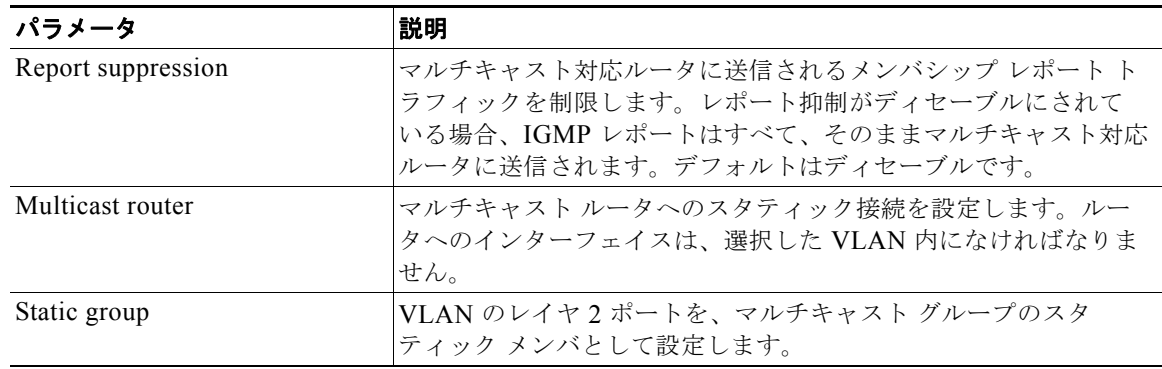

#### 表 **5-2 IGMP** スヌーピング パラメータ (続き)

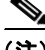

(注) NX-OS コマンドは、Cisco IOS で使用されているものとは異なる可能性がありますので注意してくだ さい。

#### 手順の概要

- **1. config t**
- **2. ip igmp snooping**
- **3. vlan** *vlan-id*
- **4. ip igmp snooping**
	- **ip igmp snooping explicit-tracking**
	- **ip igmp snooping fast-leave**
	- **ip igmp snooping last-member-query-interval** *seconds*
	- **ip igmp snooping mrouter interface** *interface*
	- **ip igmp snooping static-group** *group-ip-addr* **interface** *interface*
- **5. copy running-config startup-config**

#### 手順の詳細

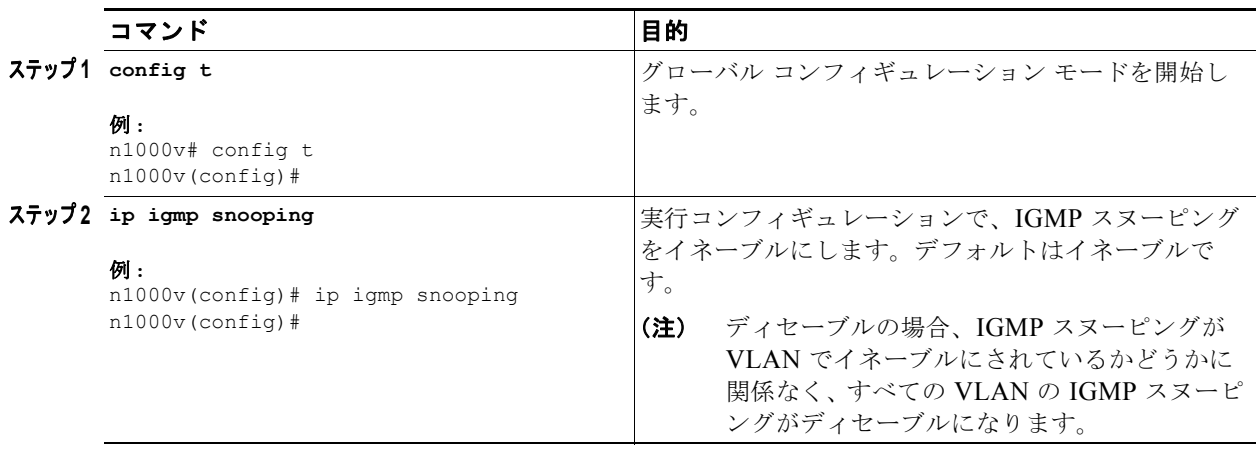

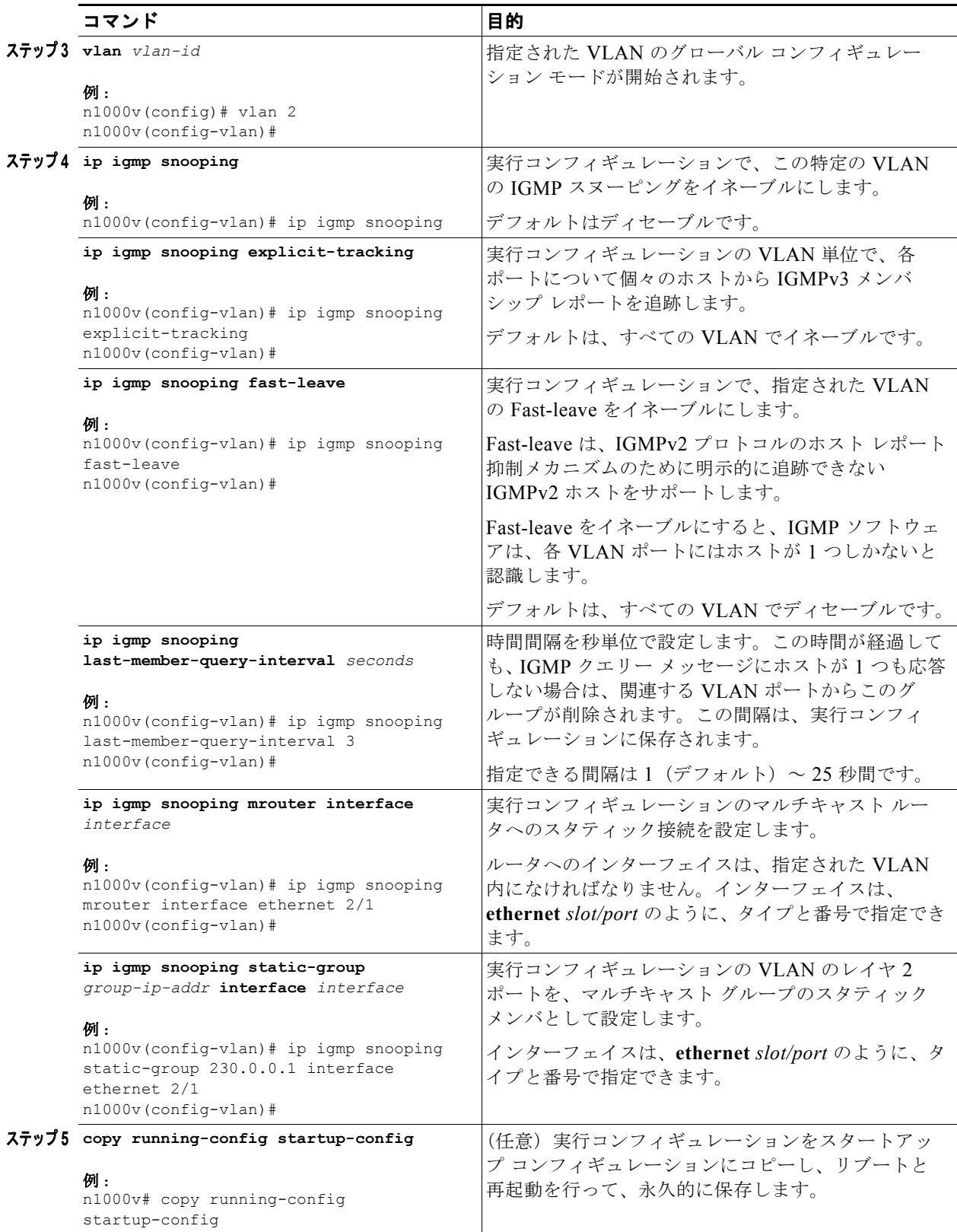

# <span id="page-6-0"></span>**IGMP** スヌーピング設定の検証

IGMP スヌーピング コンフィギュレーション情報を表示するには、次のコマンドを使用します。

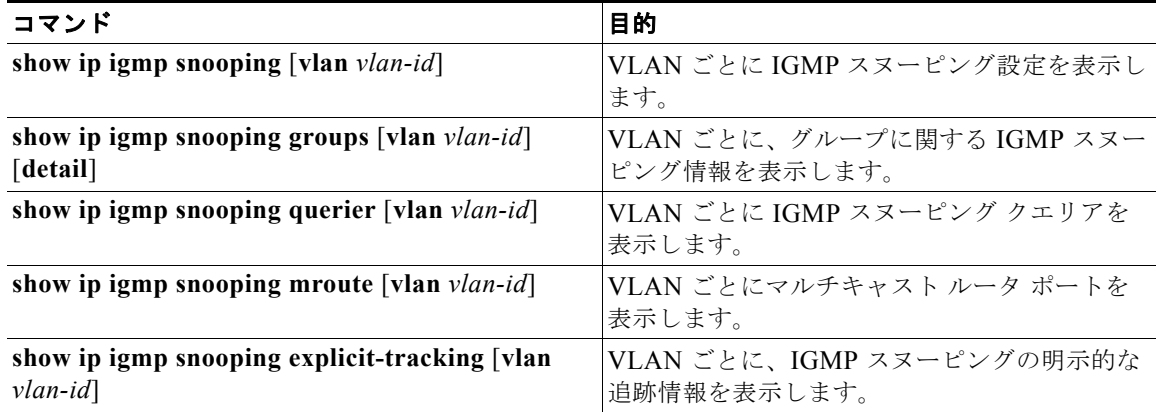

コマンドとその出力の詳細については、『*Cisco Nexus 1000V Command Reference, Release 4.0(4)SV1(3)*』を参照してください。

## <span id="page-6-1"></span>**IGMP** スヌーピングの設定の例

次に、IGMP スヌーピング パラメータを設定する例を示します。

```
n1000v# config t
n1000v(config)# ip igmp snooping
n1000v(config)# vlan 2
n1000v(config-vlan)# ip igmp snooping
n1000v(config-vlan)# ip igmp snooping explicit-tracking
n1000v(config-vlan)# ip igmp snooping mrouter interface ethernet 2/1
n1000v(config-vlan)# ip igmp snooping static-group 230.0.0.1 interface ethernet 2/1
n1000v(config-vlan)# copy run start
[########################################] 100%
n1000v(config-vlan)# exit
n1000v(config)# exit
n1000v#
```
## <span id="page-6-2"></span>その他の関連資料

IGMP スヌーピングの実装に関する情報については、次の項を参照してください。

- **•** [「関連資料」\(](#page-7-1)P.5-8)
- **•** [「標準規格」\(](#page-7-2)P.5-8)

### <span id="page-7-1"></span>関連資料

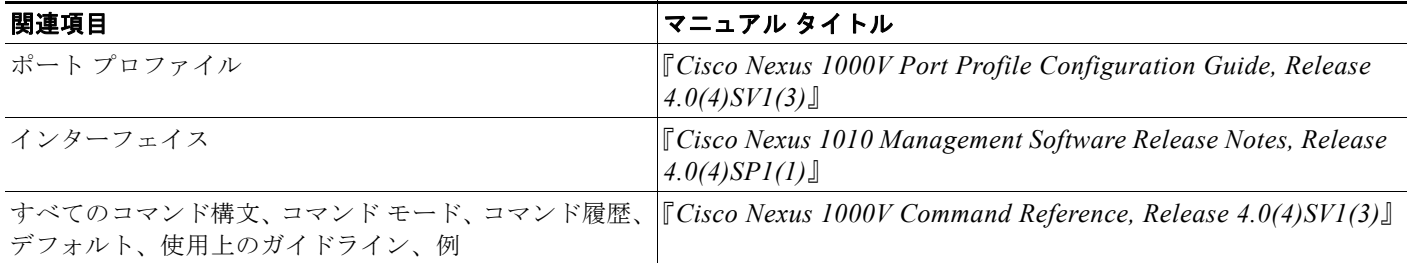

## <span id="page-7-2"></span>標準規格

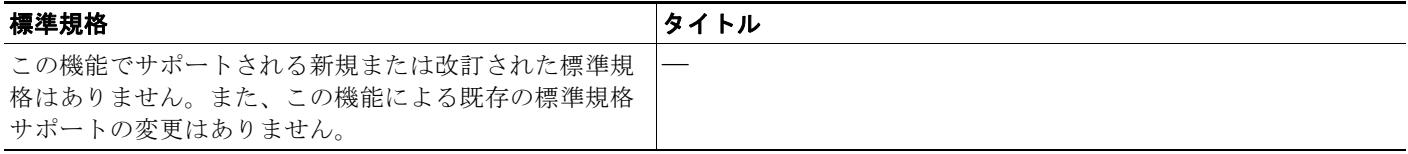

# <span id="page-7-0"></span>**IGMP** スヌーピングの機能履歴

ここでは、IGMP スヌーピング機能のリリース履歴を示します。

#### 表 **5-3**

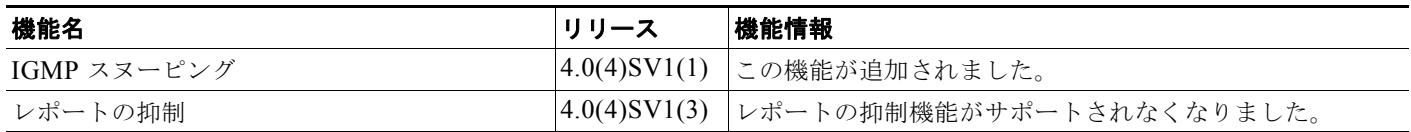

 $\blacksquare$